# **TechD**·vision

# Dokumentation DHL Carrier (v1.0)

# **Inhaltsverzeichnis**

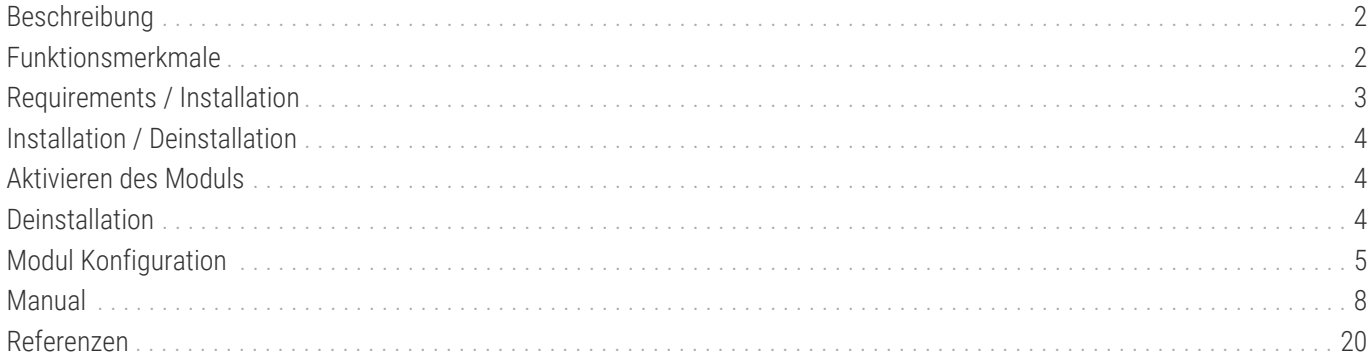

# <span id="page-2-0"></span>**Beschreibung**

**Das Modul DHL Carrier bietet eine zusätzliche Versandmethode zur Lieferung an DHL Packstation an. Über diese Versandmethode können Packstationen im Checkout gesucht und ausgewählt werden. Zusätzlich bietet das Modul die Möglichkeit Adressformulare nach Packstationsdaten zu validieren.**

# <span id="page-2-1"></span>**Funktionsmerkmale**

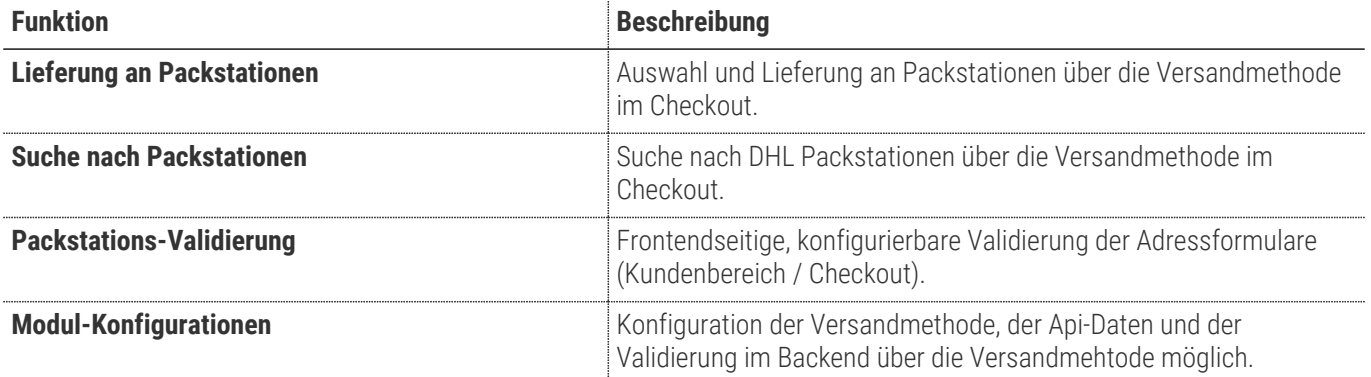

# <span id="page-3-0"></span>**Requirements / Installation**

### **Magento Version Compatibility**

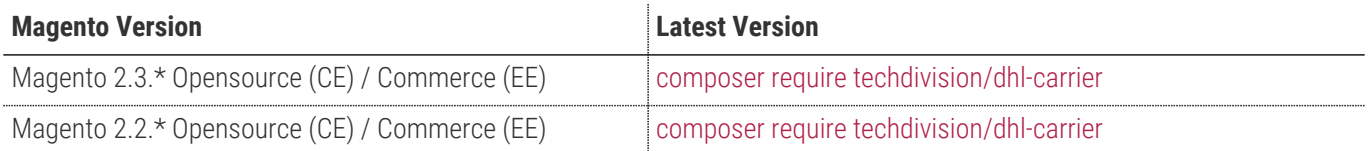

### **PHP Version**

**Compatible zu PHP Version** >=7.2

# <span id="page-4-0"></span>**Installation / Deinstallation**

### **Installation mit Composer**

Um im TechDivision Context ein Modul mittels Composer zu installieren, bitte per Befehl das Repo einbinden.

composer config repositories.repo.met.tdintern.de composer https://repo.met.tdintern.de/

### **Modul Installationsbefehle**

Nach Einbindung des MET-Composer-Repository folgende Befehle zur Installation ausführen

```
composer require "techdivision/dhl-carrier ~1.0.0"
bin/magento set:up
```
# <span id="page-4-1"></span>**Aktivieren des Moduls**

**TIP**

Das Modul ist standardmäßig nach der Installation im Magento Backend verfügbar. Die Versandmethode, sowie die Validierungseinstellungen sind nicht aktiv siehe **TechDivision › Account/Cart/Checkout › [DHL Poststation Shipping**]

# <span id="page-4-2"></span>**Deinstallation**

### **Modul Deinstallationsbefehl**

**Folgende Punkte sind bei einer Deinstallation eines Moduls stets zu beachten:**

- Gibt es Einträge in der Datanbank, die vor der Deinstallation bereinigt werden müssen?
- Gibt es Konfigurationspfade in der Config (DB), die entfernt werden müssen?
- Caches entleeren

bin/magento module:uninstall techdivision\_dhl-carrier

**HINWEIS**

**ACHTUNG**

# <span id="page-5-0"></span>**Modul Konfiguration**

#### **Checkout**

- Wenn die Versandmethode DHL (Poststations) aktiviert wurde steht diese im Checkout zur Auswahl
- Bei Auswahl dieser Versandmethode wird die Eingabe einer Versandadresse durch eine Packstations-Suche ersetzt
- Ist Versandmethode und eine Packstation ausgewählt, so wird eine Eingabe einer separaten Rechnungsadresse erzwungen.

#### **Validierungen**

- Auch wenn die Validierungskonfiguration innerhalb der Versandmethode liegt, so ist diese dennoch unabhängig davon. Das bedeutet sie greifen auch bei inaktiver Versandart, sollten die Validierungsflags aktiv sein
- Die Validierungsoptionen arbeiten unabhängig von einander.

#### **Bitte beachten:**

- Die standardmäßigen Einstellungen der Versandmethode entsprechen den Magento-Default-Scopes
- Die Einstellungen bzgl. der DHL-Api werden ausschließlich global verwaltet
- Die Einstellungen bzgl. der Validierungen werden in allen Scopes (Global, Website, Store) verwaltet

### **Navigationspunkt TechDivision › Account/Cart/Checkout › [DHL Poststation Shipping]**

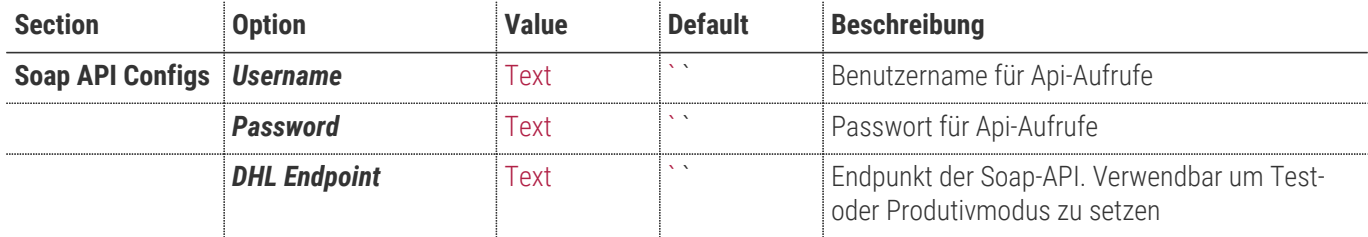

a Soan API Configs

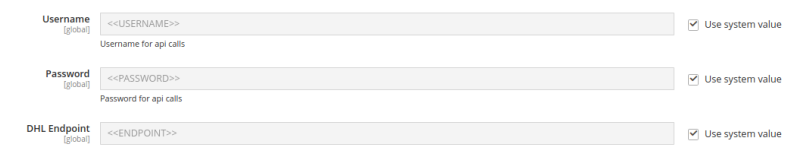

.<br>Int of soap api. Used to set sandbox or produc

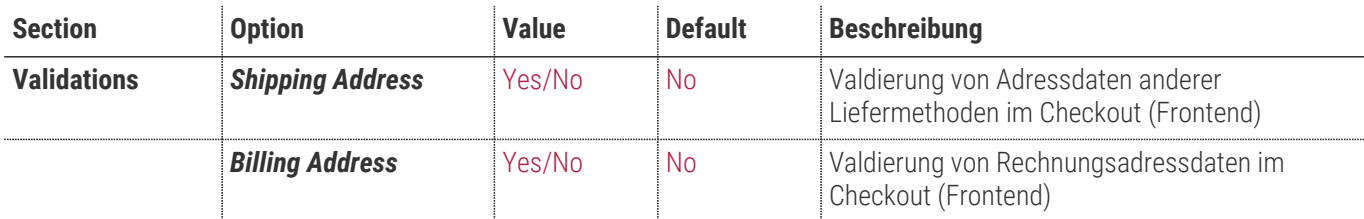

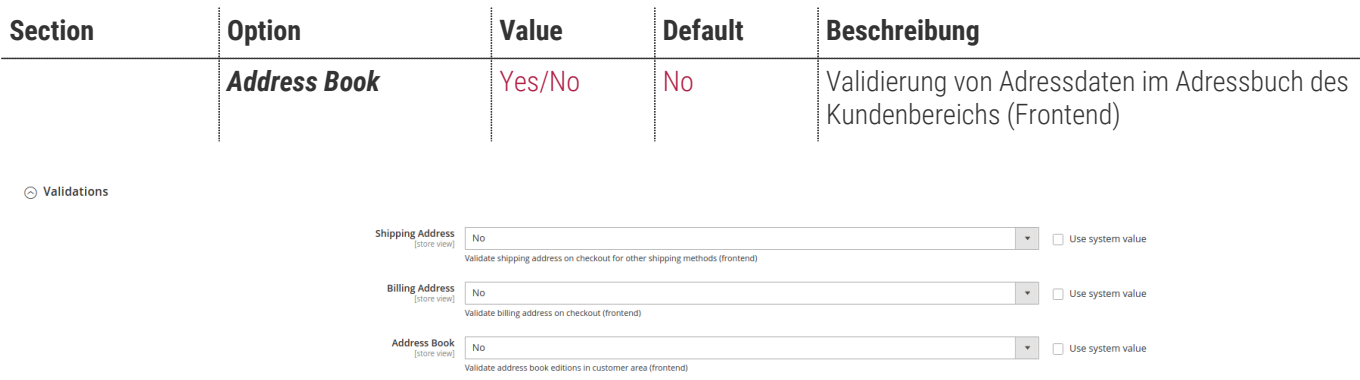

### **Allgemeine Versandmethoden-Optionen**

#### **Preis-Konfiguration**

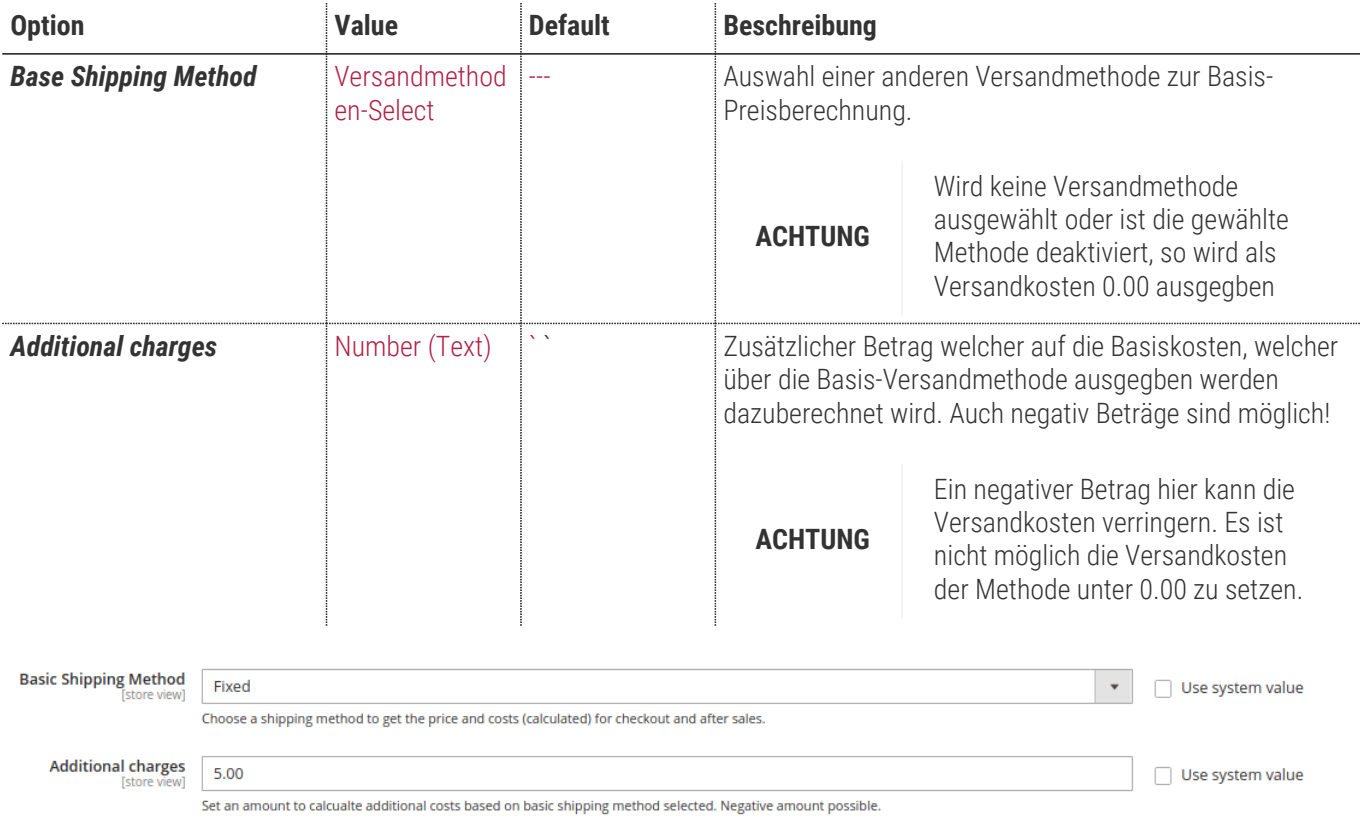

#### **Rechenbeispiel**

**HINWEIS**

Als "Basic Shipping Method" wird Flatrate ausgewählt. Flatrate hat als Versandpreis **6.66€** für eine Bestellung gesetzt.

Nun wird als "Additional charges" der Betrag -1.66 gesetzt.

Die Versandkosten, welche berechnet werden und im Checkout angezeigt werden, sind somit **5.00€**

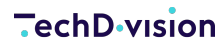

 $\odot$ 

**DHL** (Poststations)

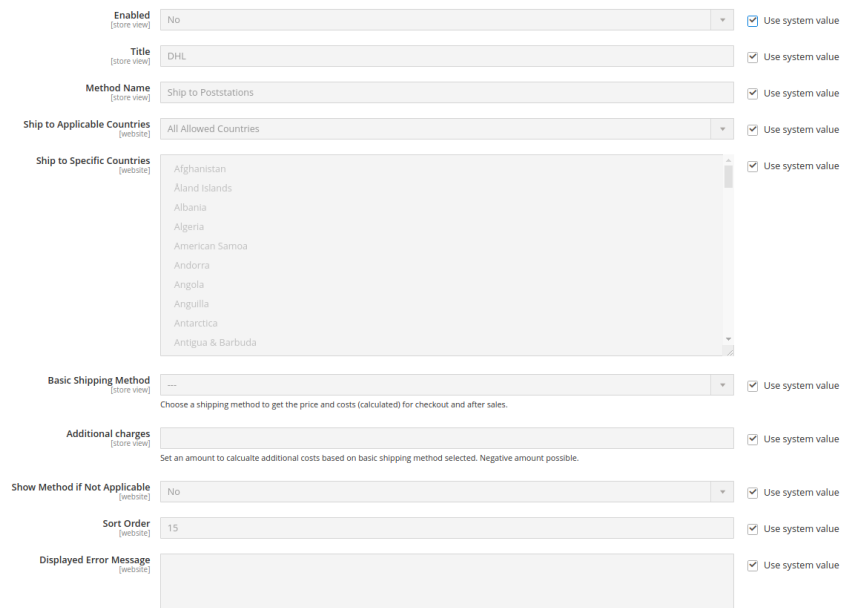

# <span id="page-8-0"></span>**Manual**

### **Bedienungsanleitung Modul-Funktionen**

- [Installation des Moduls](#page-4-0)
- [Konfigurationseinstellungen des Moduls](#page-5-0)
- [Versandmethode: Aktivierung Versand an DHL Packstationen](#page-8-1)
- [Versandmethode: Suche nach Packstationen mit PLZ](#page-9-0)
- [Versandmethode: Auswahl einer Packstation](#page-10-0)
- [Validierung: Lieferadresse anderer Versandarten](#page-14-0)
- [Validierung: Rechnungsadresse](#page-16-0)
- [Validierung: Kundenbereich Adressbuch](#page-18-0)

### <span id="page-8-1"></span>**Versandmethode: Aktivierung Versand an DHL Packstationen**

- 1. Navigieren Sie im Backend zu **TechDivision › Account/Cart/Checkout › [DHL Poststation Shipping**]
- 2. Aktivieren Sie Versandart *DHL (Poststations)*
- 3. Hinterlegen Sie gültige Zugangsdaten für die SOAP-API
- 4. **[ Save Config ]**

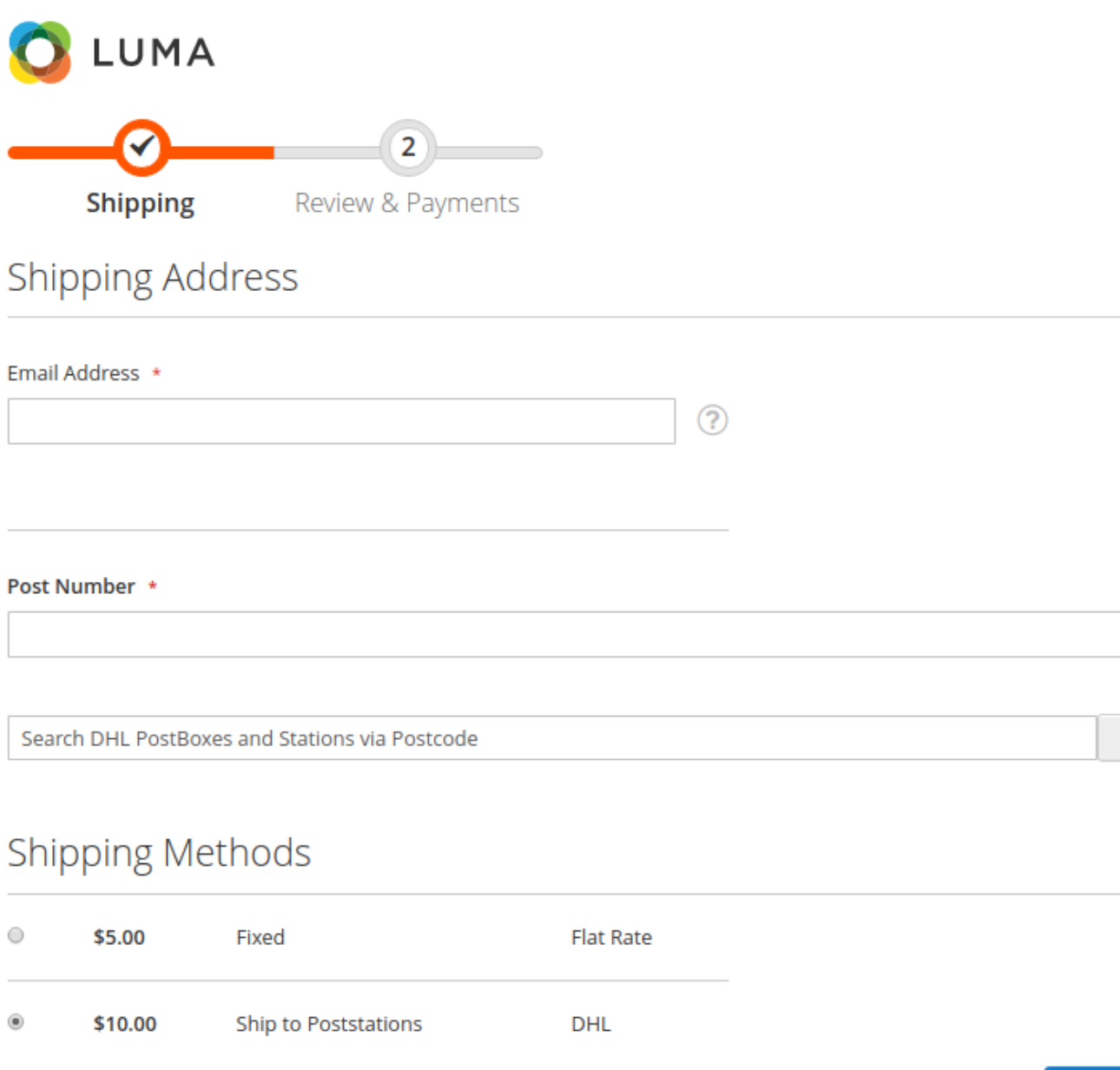

**Next** 

Wenn die Versandart aktiviert ist, so wird diese im Checkout zur Auswahl angeboten. Wird die Versandart anschließend vom Kunden ausgewählt, so wird standardmäßige Adresseingabe durch eine Packstationssuche ersetzt. Bei eingeloggten Kunden wird die Adressauswahl aus dem Adressbuch durch die Packstationsuche ersetzt.

### <span id="page-9-0"></span>**Versandmethode: Suche nach Packstationen mit PLZ**

Nachdem Sie die Versandmethode aktiviert und im Checkout ausgewählt haben (siehe [Versandmethode: Aktivierung Versand](#page-8-1) [an DHL Packstationen](#page-8-1)) können Sie mit einer gültigen Postleitzahl (Deutschland) suchen. Die Suche wird durch die "Enter"- Taste oder durch klick auf den Such-Button ausgeführt.

- Nach einer erfolgreichen Suche können Sie eine Packstation auswählen (siehe [Versandmethode: Auswahl einer](#page-10-0) [Packstation\)](#page-10-0)
- Bei einer erfolglosen Suche z.B. mit einer falschen PLZ erscheint folgende Meldung: *No DHL Packstations found*

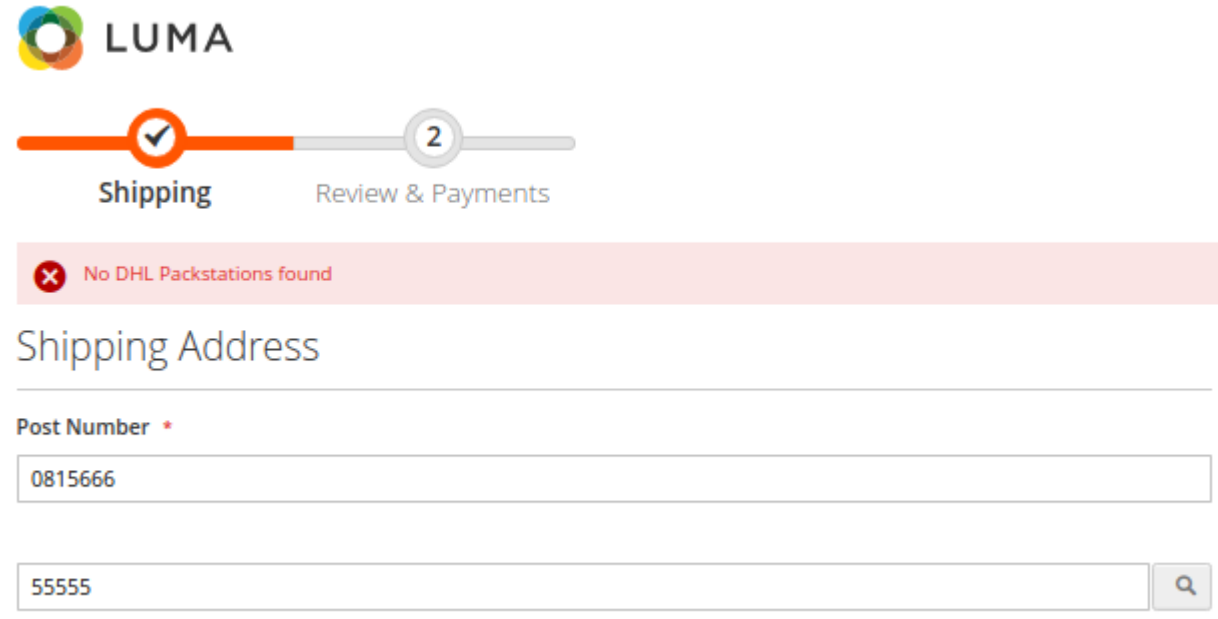

• Bei einer Fehlkonfiguration oder bei Verbindungsproblemen erscheint folgende Meldung: *Search for DHL Packstations currently not available*

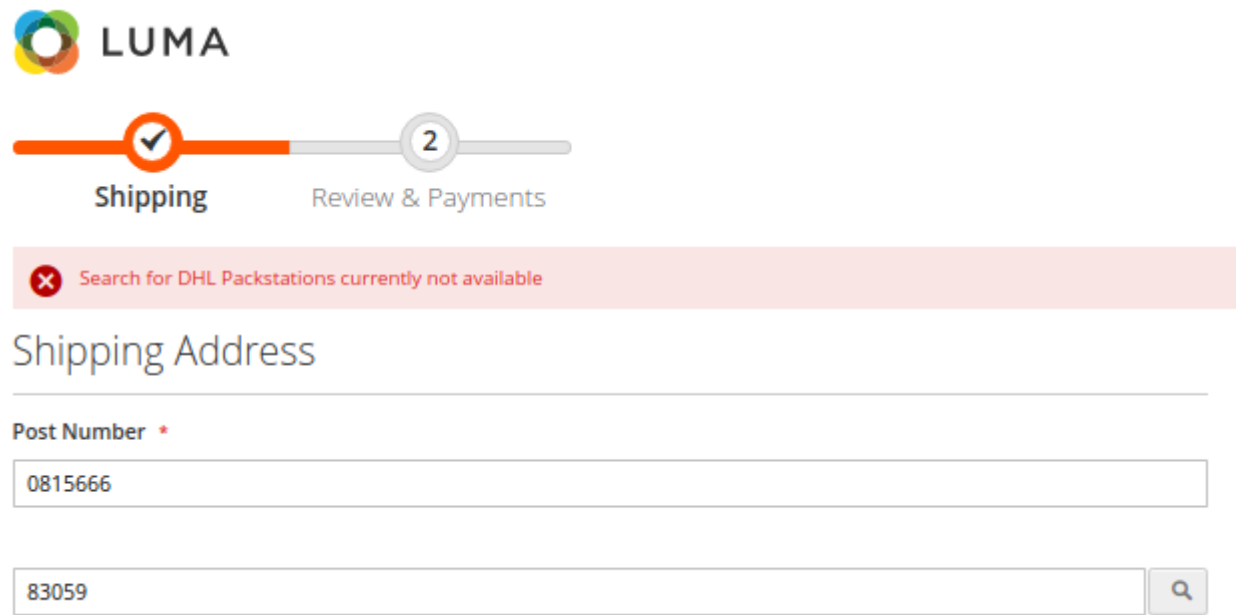

### <span id="page-10-0"></span>**Versandmethode: Auswahl einer Packstation**

Nach einer erfolgreichen Suche nach Packstationen (siehe [Versandmethode: Suche nach Packstationen mit PLZ](#page-9-0)) wird das Ergebnis als Liste dargestellt.

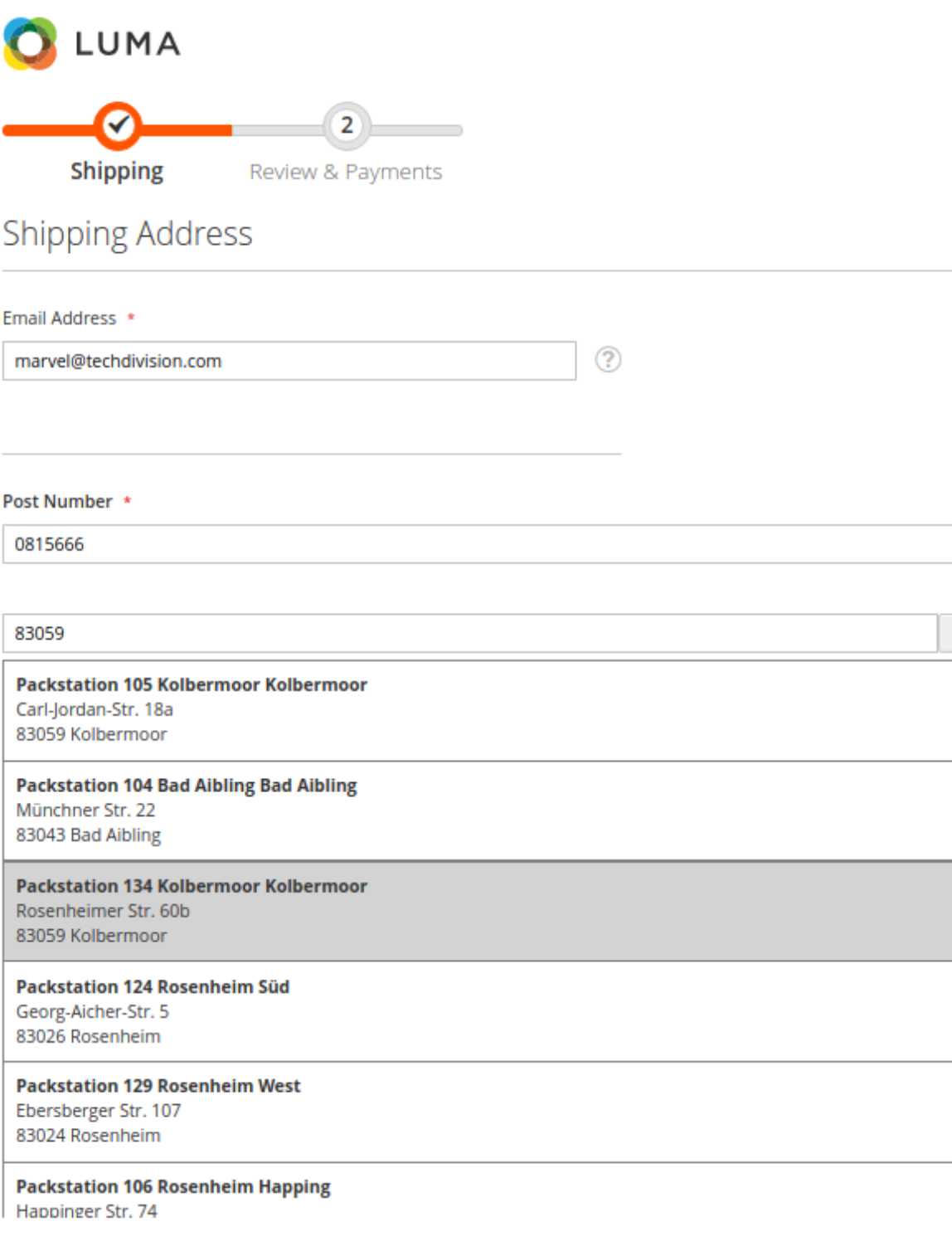

### **Shipping Methods**

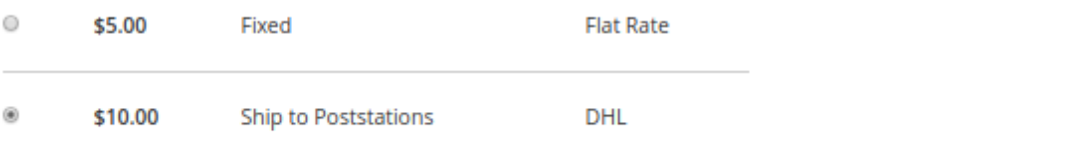

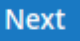

Q

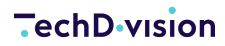

- 1. Geben Sie eine (Ihre) gültige Postnummer ein (dies ist ein Pflichtfeld und wird geprüft)
- 2. Wählen Sie eine Packstation für den Versand aus (dies wird ebenfalls überprüft)
- 3. Klicken Sie auf *Weiter*

Die Packstation wird als Lieferadresse gesetzt und es wird auf den Bezahlschritt des Checkouts gesprungen. Hier wird nun anders als im Magento-Standard die Eingabe einer Lieferadresse erzungen, da Packstationen nicht als Rechnungsadresse verwendet werden dürfen

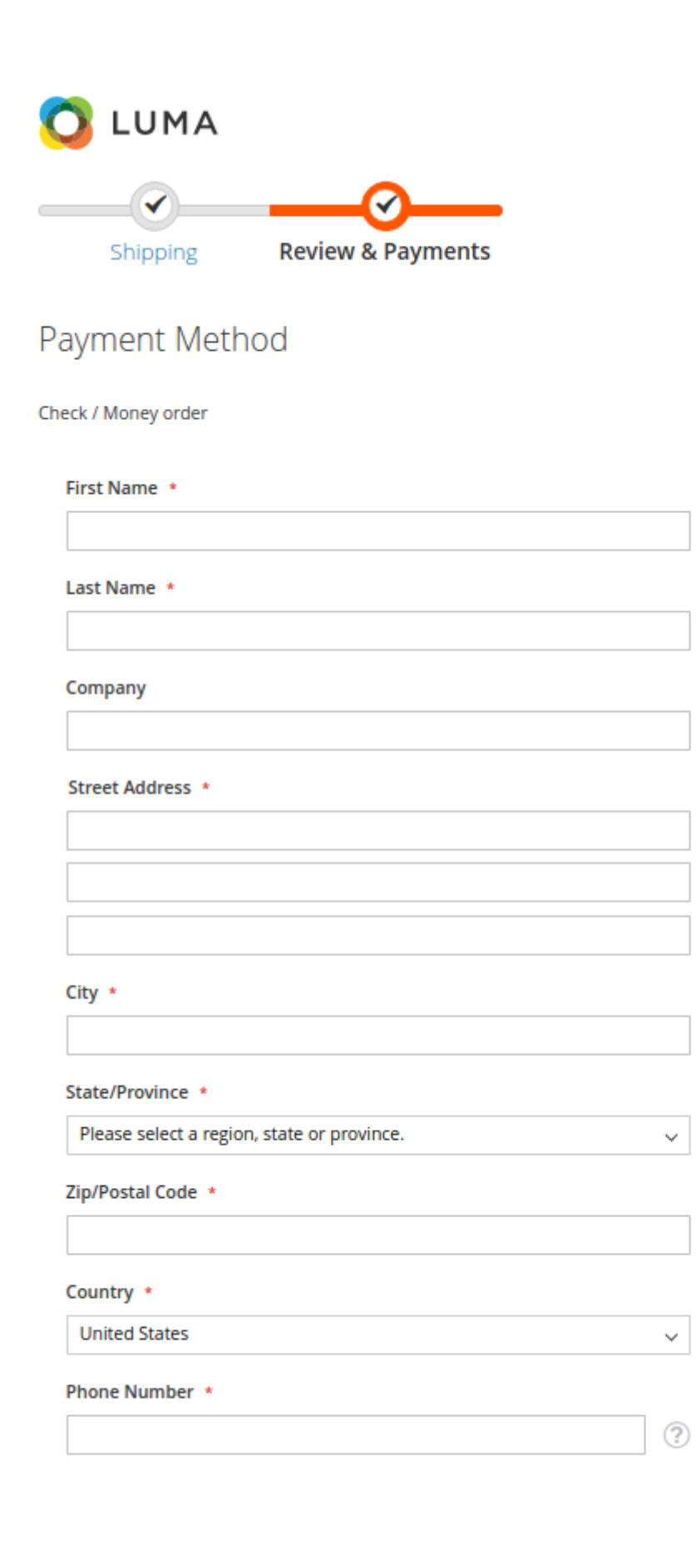

Update

<span id="page-14-0"></span>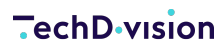

### **Validierung: Lieferadresse anderer Versandarten**

- 1. Navigieren Sie im Backend zu **TechDivision › Account/Cart/Checkout › [DHL Poststation Shipping**]
- 2. Aktivieren Sie unter **Validations** die Validierung von *Shipping Address*
- 3. **[ Save Config ]**
	- Input-Felder der Lieferadresse im Checkout werden auf Packstationsinformationen geprüft

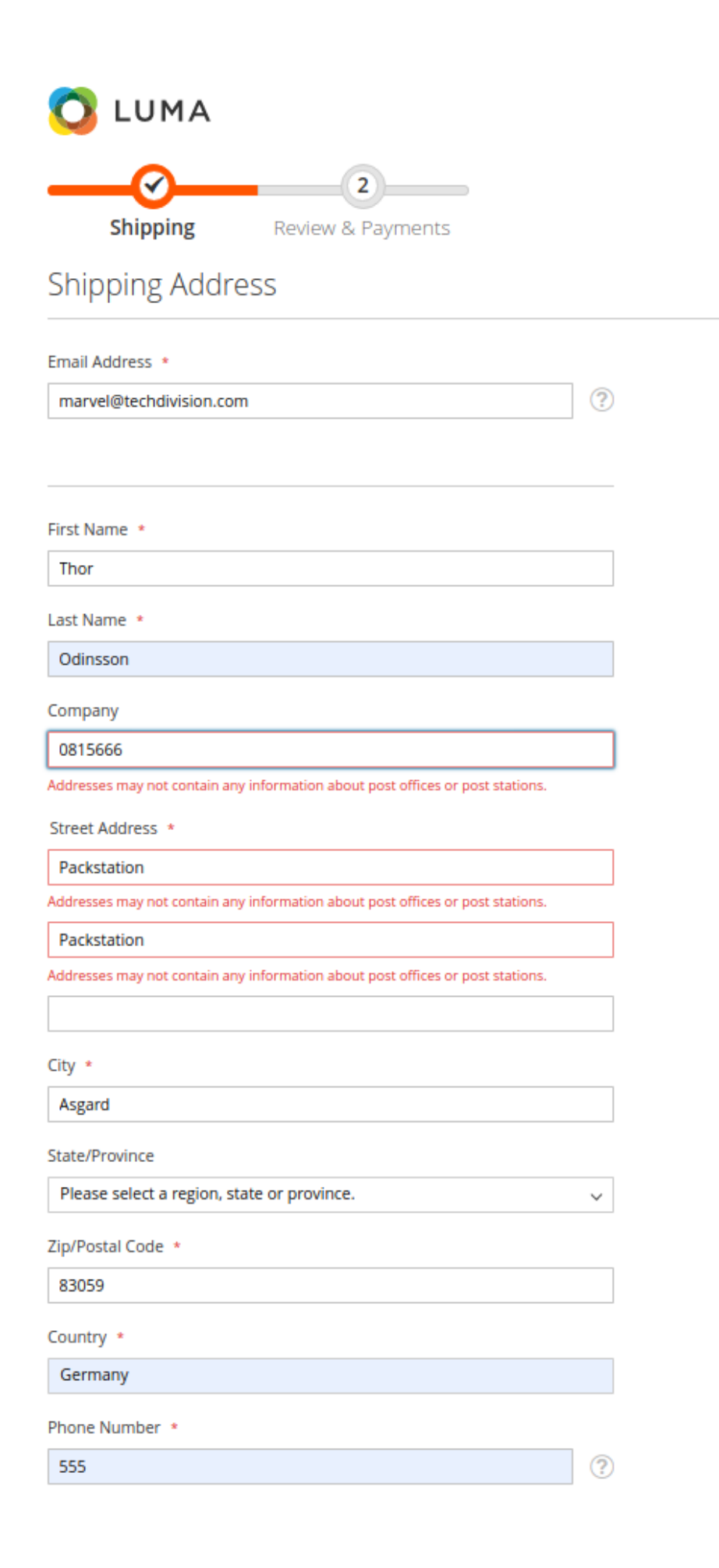

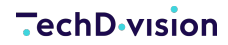

◦ Wenn der Kunde eingloggt ist, so wird beim "Weiter-Klick" geprüft, ob die Adresse Packstationsinformationen enthält.

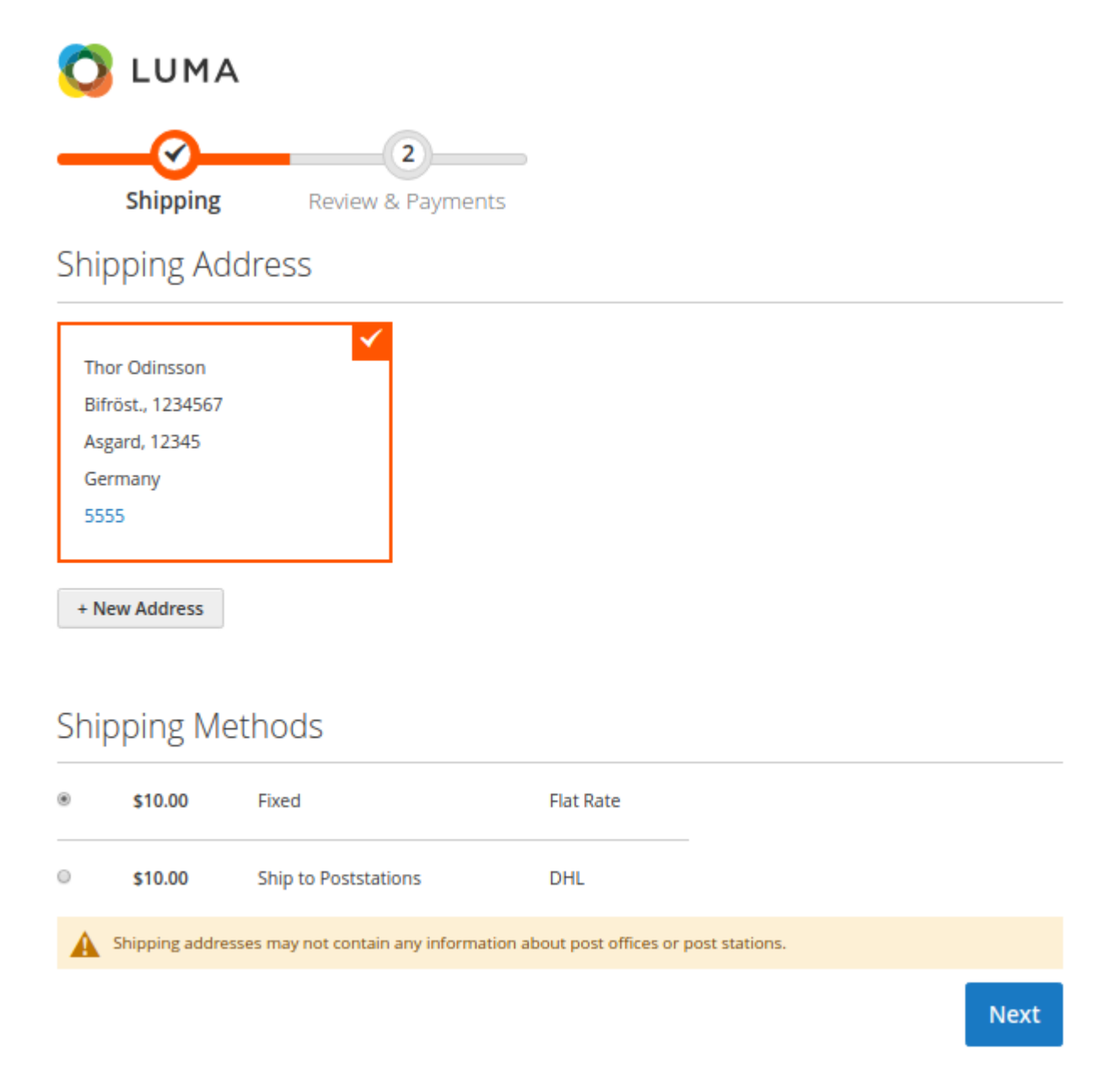

### <span id="page-16-0"></span>**Validierung: Rechnungsadresse**

- 1. Navigieren Sie im Backend zu **TechDivision › Account/Cart/Checkout › [DHL Poststation Shipping**]
- 2. Aktivieren Sie unter **Validations** die Validierung von *Billing Address*
- 3. **[ Save Config ]**

◦ Input-Felder der Rechnungsadresse im Checkout werden auf Packstationsinformationen geprüft

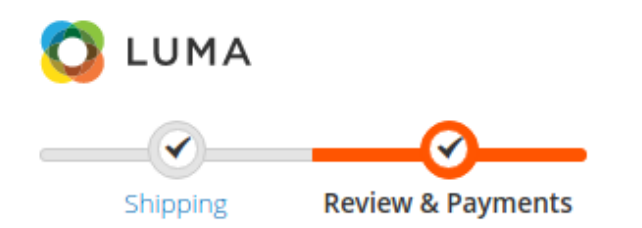

### Payment Method

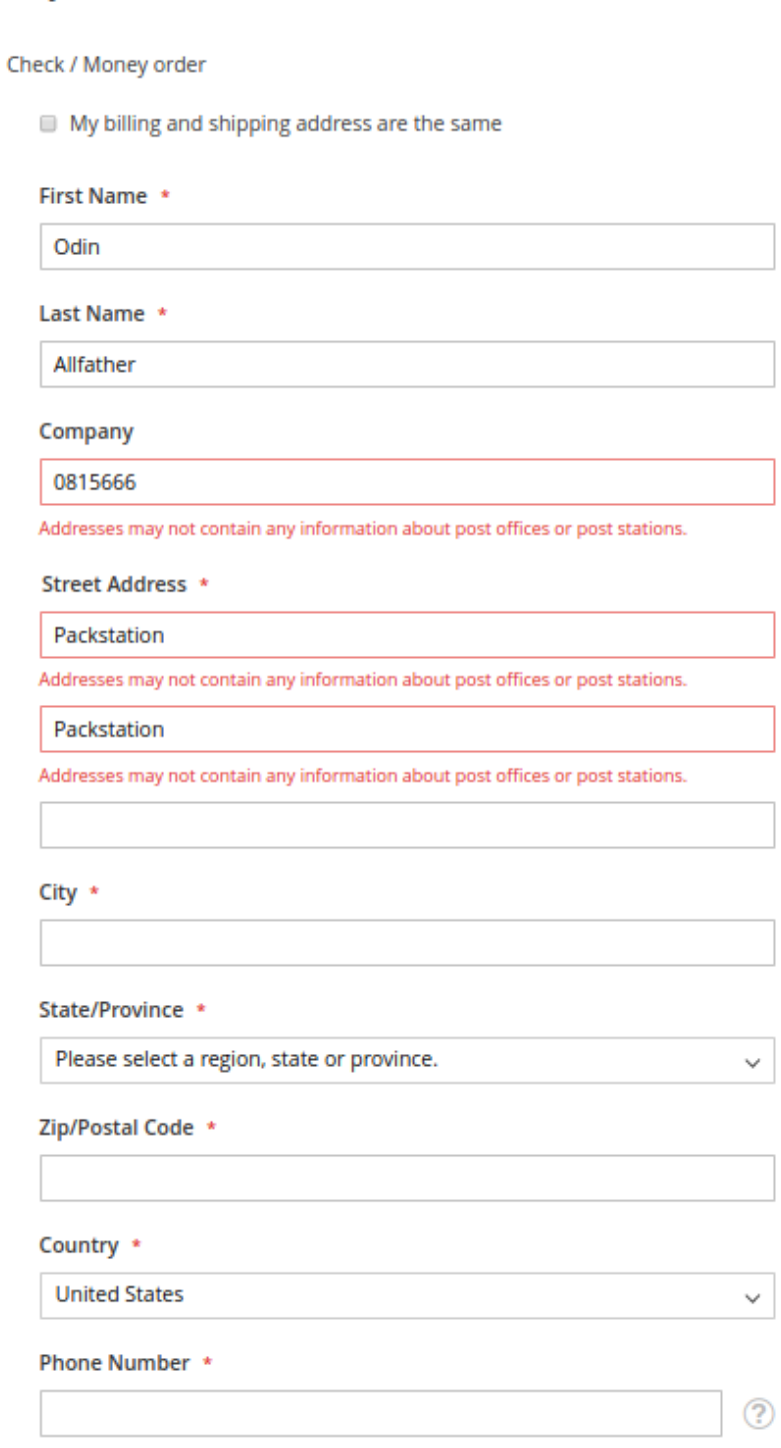

Cancel

Update

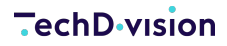

◦ Wenn der Kunde eingloggt ist und eine Rechnungsadresse mit Packstationsinformationen auswählen möchte, so wird dies ebenfalls überprüft.

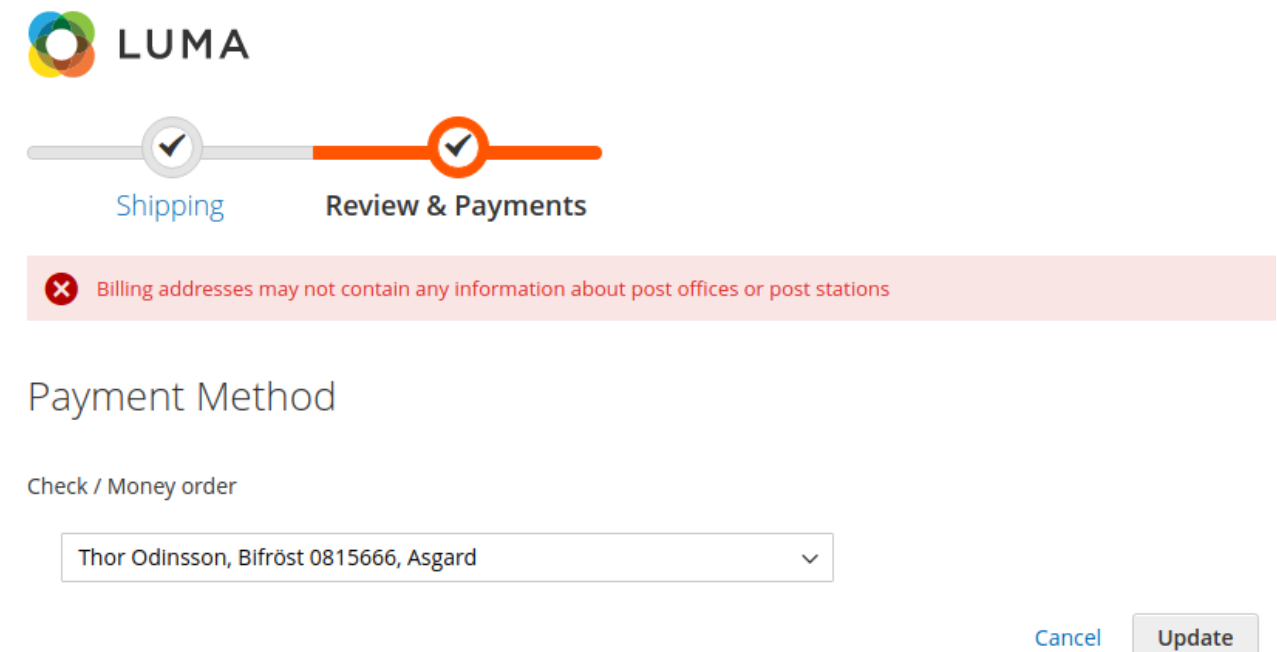

### <span id="page-18-0"></span>**Validierung: Kundenbereich - Adressbuch**

- 1. Navigieren Sie im Backend zu **TechDivision › Account/Cart/Checkout › [DHL Poststation Shipping**]
- 2. Aktivieren Sie unter **Validations** die Validierung von *Address Book*
- 3. **[ Save Config ]**

◦ Input-Felder der Adressanlage und -bearbeitung im Kundenbereich werden auf Packstationsinformationen geprüft

#### **TechD-vision**

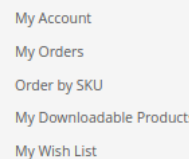

#### **Address Book**

Account Information **Store Credit** Stored Payment Methods **Gift Card** 

**Reward Points** 

**Gift Registry** 

My Product Reviews

Newsletter Subscriptions

My Invitations

#### Compare Products

You have no items to compare.

#### My Wish List

You have no items in your wish list.

**Save Address** 

Contact Information

Addresses may not contain any information about post offices or post stations

First Name \*

Last Name \*

Odinsson

Company

0815666

1234567

Phone Number \*

Thor

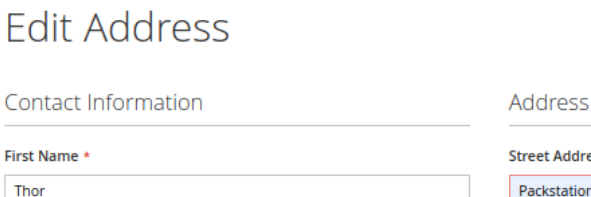

### ess \* Addresses may not contain any information about post offices or post stations.  $City *$ Kolbermoor State/Province Bayern Zip/Postal Code \* 83059

Country \*

Germany

This is your default billing address.

This is your default shipping address.

# <span id="page-20-0"></span>**Referenzen**

### **Hilfreiche Links zu Tutorials, Manuals und allgemeinen Infos**

- [PHP Online Regular Expression Tester](https://www.phpliveregex.com/)
- [DHL Entwickler Portal](https://entwickler.dhl.de/)
- [Basis Informationen zur Adressierung](https://www.dhl.de/content/dam/dhlde/downloads/pdf/dhl-basisinformationen-zur-adressierung-2011.pdf)